Grafiken mit R

## Inhaltsverzeichnis

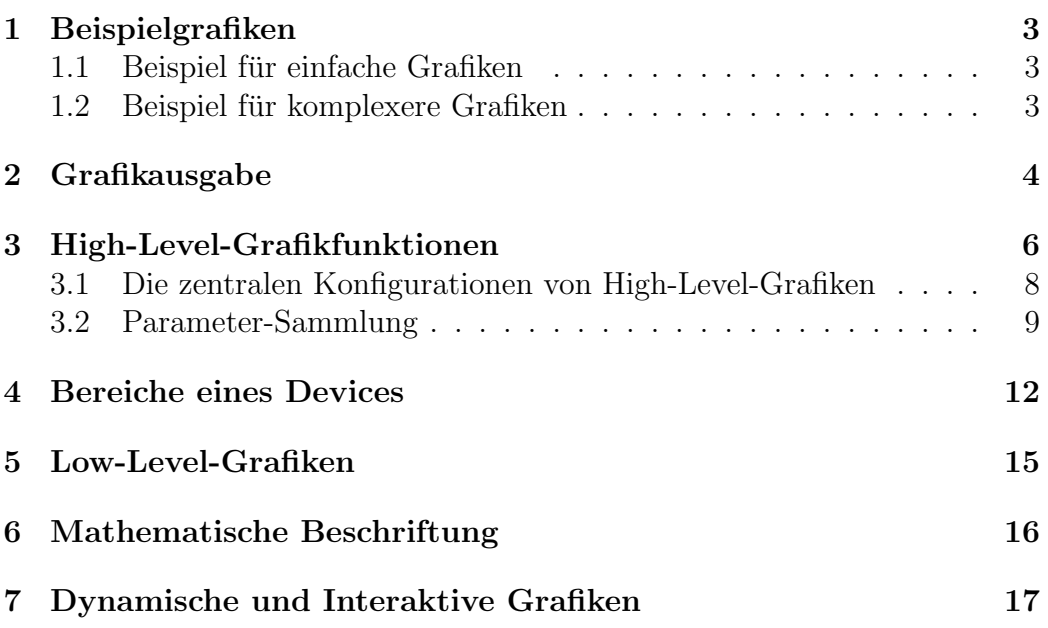

# Grafiken mit R

# <span id="page-2-0"></span>1 Beispielgrafiken

### <span id="page-2-1"></span>1.1 Beispiel für einfache Grafiken

> plot(1) > plot(1:10)  $> x < -1:100$  $> y \leftarrow log(x)$  $> plot (x,y)$ 

#### <span id="page-2-2"></span>1.2 Beispiel für komplexere Grafiken

Startseite des R Projektes: [www.r-project.org.](http://www.r-project.org/) Webseite von Paul Murrell (Autor von R Graphics): [R Graphics](http://www.stat.auckland.ac.nz/~paul/RGraphics/chapter1.html)

## <span id="page-3-0"></span>2 Grafikausgabe

Wenn eine Grafik erzeugt wird, muss geklärt werden, auf welchem Gerät (device) die Grafik ausgegeben wird.

| Funktion       | Beschreibung                                               |
|----------------|------------------------------------------------------------|
| $j$ peg $()$   | JPEG-Format                                                |
| pdf()          | PDF-Format, unterstützt auch mehrseitige Ausgaben          |
| pictex()       | Zum Einbinden in L <sup>A</sup> T <sub>F</sub> X-Dokumente |
| png()          | PNG-Format                                                 |
| postscript()   | Erstellt eine Postscriptdatei                              |
| bmp()          | Bitmap-Format                                              |
| win.metafile() | Erstellt ein Windows-Metafile                              |
| win.print()    | Ausgabe an einen angeschlossenen Drucker                   |

Tabelle 1: Devices unter Microsoft Windows

```
> jpeg("testgrafik.jpg")
> plot(1,2)
> dev. of f()null device
          1
> pdf("testgrafik")
> plot(1,2)
> pictex("testgrafik.tex")
> plot(1,2)
> bmp("testgrafik.bmp")
> plot(1,2)
> dev.off()
pdf
  2
> win.print("testgrafik.jpg")
> plot(1,2)> win.print( printer = "")
```
null device 1

Zeigt an, dass kein weitere Device geöffnet ist. Es ist aber möglich, dass mehrere Device gleichzeitig geöffnet sind. Im Beispiel:

pdf 2

Es existieren zahlreiche Befehle zum Umgang mit einem Device. Die wichtigsten sind in der folgenden Tabelle aufgeführt. Wird eine Grafik erzeugt,

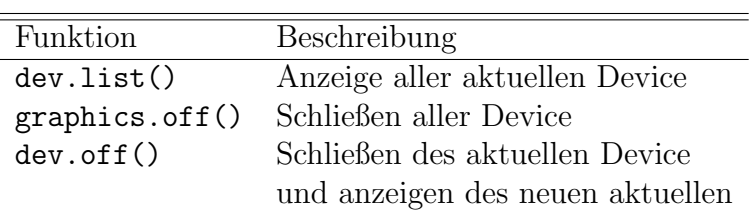

Tabelle 2: Befehle im Umgang mit mehreren Devices

ohne dass ein Device definiert wurde, wird das in den Grundeinstellungen (options("device")) definierte Gerät verwendet. Die Standardeinstellung

unter Windows ist windows(). [1](#page-4-0)

Konkrete Eigenschaften und Parameter eines Devices können mit der Funktion par() (Abschnitt [3.2\)](#page-8-0) gesetzt werden.

*독*시

<span id="page-4-0"></span><sup>1</sup>Die Grafik wird in einem Fenster auf dem Bildschirm angezeigt.

# <span id="page-5-0"></span>3 High-Level-Grafikfunktionen

High-Level-Grafikfunktionen sind Funktionen, die eine vollständige Grafik mit x- und y-Achsen, den Beschriftungen sowie den Daten erzeugen können. Beispiele dafür sind:

| Funktion      | Beschreibung                          |
|---------------|---------------------------------------|
| plot()        | wichtigste Funktion, generisch        |
|               | (für verschiedene Klassen verwendbar) |
| barplot()     | Säulendiagramm                        |
| boxplot()     | <b>B</b> oxplot                       |
| curve()       | Funktionen zeichnen                   |
| hist()        | Histogramm                            |
| mosaicplots() | Grafiken für kategoriale Daten        |
| pairs()       | Matrix von Scatterplots               |
| qqplot()      | QQ-Plots                              |
|               |                                       |

Tabelle 3: High-Level-Grafikfunktionen

Aufgrund der generischen Eigenschaften ist plot () eine zentrale und häufig verwendete Funktion.

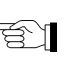

Mit einfachen Modifikationen können weitere Informationen in die Grafik integriert werden:

```
> Gewicht <- c(60, 72, 57, 90, 95, 72)
> Groesse <- c(1.75, 1.80, 1.65, 1.90, 1.74, 1.91)
> plot(Groesse, Gewicht, type = "p", col = "red", lwd=10,
+ main = "Streudiagramm Groesse gegen Gewicht", xlab="Groesse",
+ ylab="Gewicht")
```
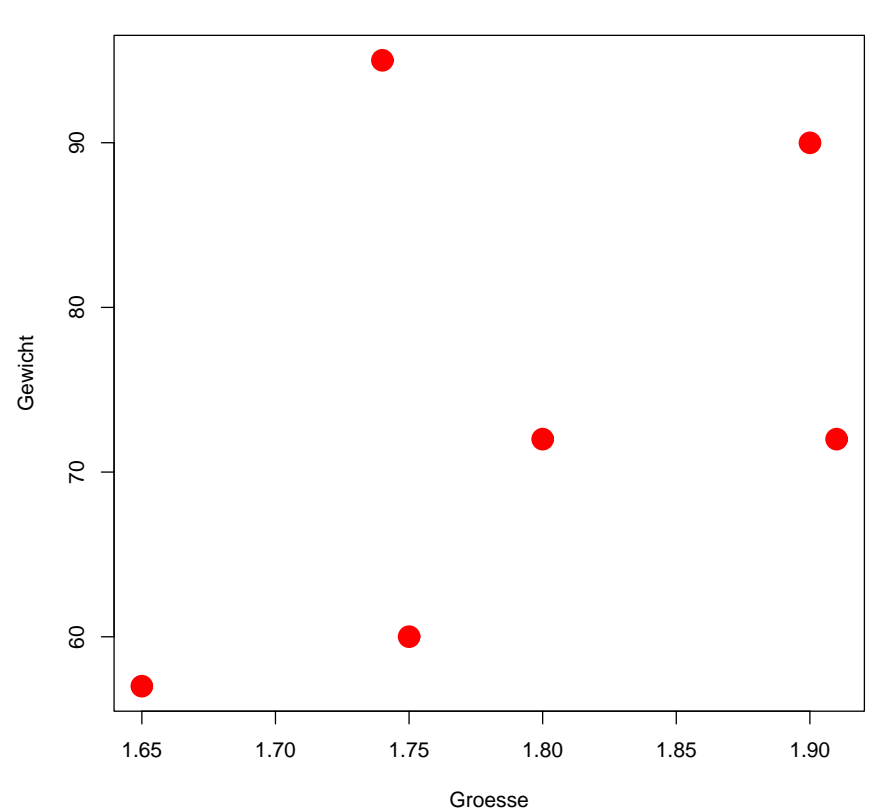

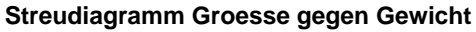

#### <span id="page-7-0"></span>3.1 Die zentralen Konfigurationen von High-Level-Grafiken

| Funktion                         | Beschreibung                                       |
|----------------------------------|----------------------------------------------------|
| $type = $                        | $l =$ Linien, $p =$ Punkte, $b =$ Linien + Punkte, |
|                                  | $n =$ keine (nur Achsen), o = überlagerung,        |
|                                  | $h = \text{vertikale Verbindungen zur x-Achse}$    |
| $1wd = n$                        | $n =$ Stärke der Linie bzw. des Punktes            |
| $axes = FALSE$                   | Unterdrücken der Ausgabe der Achsen                |
| $x$ lab = $\dots$                | x-Achsenbeschriftung                               |
| ylab                             | y-Achsenbeschriftung                               |
| $xlim = c(Anfangswert, Endwert)$ | Wertebereich der x-Achse                           |
| $ylim = c(Anfangswert, Endwert)$ | Wertebereich der y-Achse                           |
| $main = $                        | Grafiküberschrift                                  |
| $sub = \ldots$                   | Untertitel                                         |

Tabelle 4: Die wichtigsten Konfigurationen

#### <span id="page-8-0"></span>3.2 Parameter-Sammlung

Die Eigenschaften eines Devices können mit einer zusätzlichen Spezifikation innerhalb der Funktion par() nachträglich verändert werden. Damit können beispielsweise an bereits erzeugten Grafiken zusätzliche Informationen angefügt werden. Ein Sammlung zentraler Argumente der Funktion par() sind in der folgenden Tabelle aufgeführt.

| Argument                     | Beschreibung                                                                                                  |
|------------------------------|----------------------------------------------------------------------------------------------------|
| $m$ frow = $c(nrows, ncols)$ | Aufteilung der Ausgabefläche in $n$ Zeilen und $n$ Spalten                                                    |
| $mfg = c(Zeile, Spalte)$     | Position für den nächsten Plot,                                                                               |
|                              | falls mfrow oder mfcol gesetzt wurde,                                                                         |
|                              | (z.B. zum Neuzeichnen einer Plotposition)                                                                     |
| $pin = c(Breite, Hoehe)$     | Größe des Plots in inches                                                                                     |
| plt = $c(x1, x2, y1, y2)$    | zulässiger Plot-Bereich als Anteil                                                                            |
|                              | des normalen Plot-Bereichs                                                                                    |
| $mar = c(unten, links, )$    | Margin: freier Raum zwischen Rand und Grafik,                                                                 |
| oben, rechts)                | die Angabe erfolgt z.B. in inches                                                                             |
| bty = $\dots$                | Form des Rahmens der Grafik, u.a. "n" für keinen Rahmen                                                       |
| $oma = c(unten, links, $     | Breite des äußeren Rands in inches                                                                            |
| oben, rechts)                |                                                                                                    |
| $pch = n$                    | Plotsymbol für Punkte 1 bis 18                                                                                |
| $lty = n$                    | Code: $1 = solid, 2 = dashed$ (gestrichelt), $3 = dotted$                                                     |
|                              | (gepunktet), $4 = \text{dotdash}$ , $5 = \text{longdash}$ , $6 = \text{twodash}$                              |
| font $= n$                   | Code: $1 = normal$ , 2=fett, 3=kursiv,                                                                        |
|                              | $4 = \text{fett} + \text{kursiv}, 5 = \text{Symbol}$                                                          |
| font.axis = $n$              | Font-Code Achse                                                                                               |
| font.main = $n$              | Font-Code Titel                                                                                               |
| $font.sub = n$               | Font-Code Subtitel                                                                                            |
| $1font lab = n$              | Font-Code für die x- und y-Achsen-Labels                                                                      |
| family = $\dots$             | Name der Fontfamilie (z.B. serif, symbol) für Text                                                            |
| $col = $                     | Farbe für Beschriftung (Die Farbwahl erfolgt entweder                                                         |
|                              | wie in html: $RRGGBB$ mit $R/G/B$ -Anteil                                                                     |
|                              | oder als Wort: z.B. green, lightred, darkblue, yellow                                                         |
|                              | oder mit der Angabe einer Zahl (1:n)                                                                          |
| $col. axis = $               | Farbe für die Achsenerklärung                                                                                 |
| $col.lab = $                 | Farbe für die x- und y-Achsen-Labels                                                                          |
| $col.mainloop$ . $\ldots$    | Farbe für den Titel                                                                                           |
| $col.sub = $                 | Farbe des Subtitels                                                                                           |
| $cex = n$                    | $n = \overline{\text{Vergrößerungs-}}\,(\overline{>1})$ bzw. Verkleinerungsfaktor $(<\!\!\overline{1}\!\!\,)$ |
|                              | für Text beziehungsweise                                                                                      |
| $cex. axis = n$              | Tickmark-Labels                                                                                               |
| $cex.1ab = n$                | Achsenbeschriftungen                                                                                          |
| $cex.mainloop = n$           | Titel                                                                                                    |
| $cex.sub = n$                | Font-Code Achse                                                                                               |

Tabelle 5: Argumente

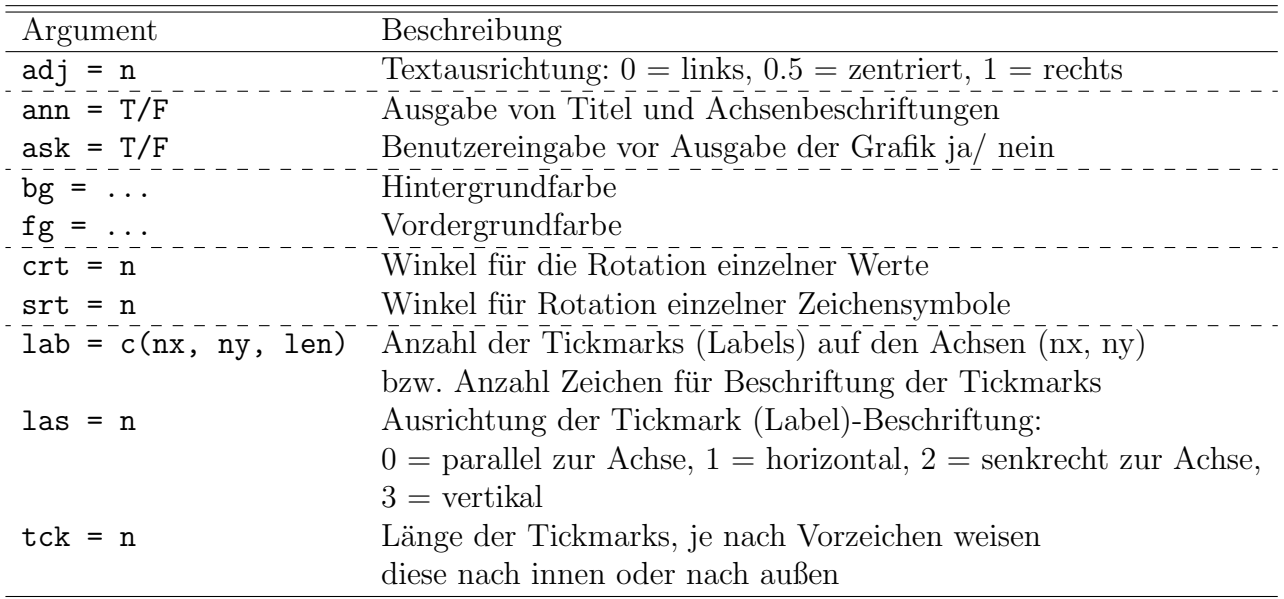

#### Tabelle 6: Fortsetzung: Argumente

#### <span id="page-10-0"></span>4 Bereiche eines Devices

Jeder Device kann in verschiedene Bereiche eingeteilt werden.[2](#page-10-1) Man kann in die folgenden drei Bereiche differenzieren:

- Plot Area
- Figure
- Outer Margin Area

Mit den oben aufgeführten Befehlen mar() und oma() können diese Bereiche verändert werden. Dabei ist auf die Reihenfolge (unten, links, oben rechts) bei der Angabe der Abstände zu achten.

<span id="page-10-1"></span><sup>2</sup>Die folgenden Grafiken stammen von [Earl F. Glynn \(Stand Januar 2007\)](http://research.stowers-institute.org/efg/R/Graphics/Basics/mar-oma/index.htm)

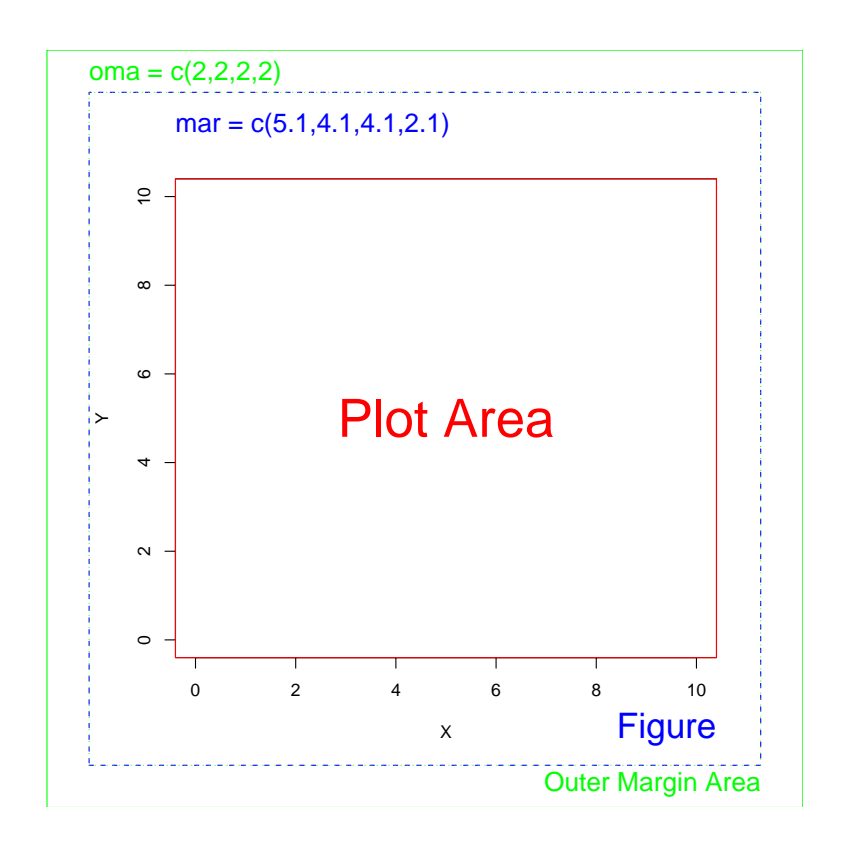

Ein Device kann auch für mehrere Grafiken spezifiziert werden.  $>\texttt{par}(\texttt{mfrow=c}(2,2),\ \texttt{mar=c}(5.1,4.1,4.1,2.1),\ \texttt{oma=c}(0,0,0,0))$ 

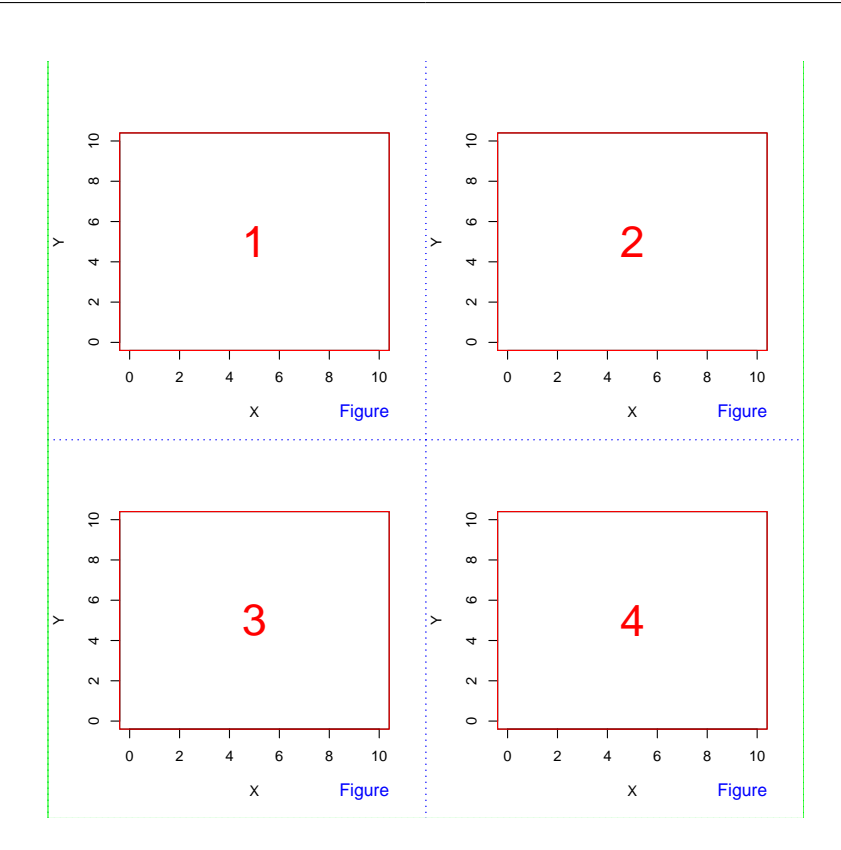

> par(mfcol= $c(2,2)$ , mar= $c(4,4,0.5,0.5)$ , oma= $c(1.5,2,1,1)$ )

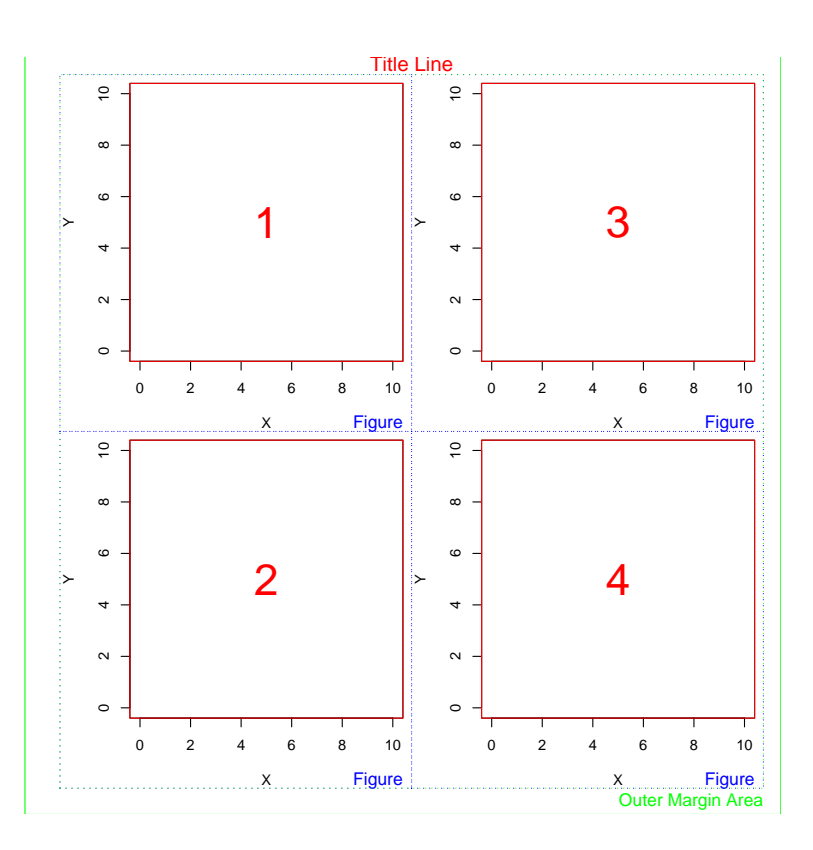

## <span id="page-13-0"></span>5 Low-Level-Grafiken

Low-Level-Grafikfunktionen können zu bestehenden Grafiken zusätzliche Elemente hinzugefügt werden.

Die umfangreiche Funktionsvielfalt muss mit ?name in Erfahrung gebracht werden.

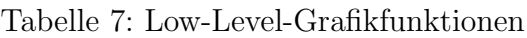

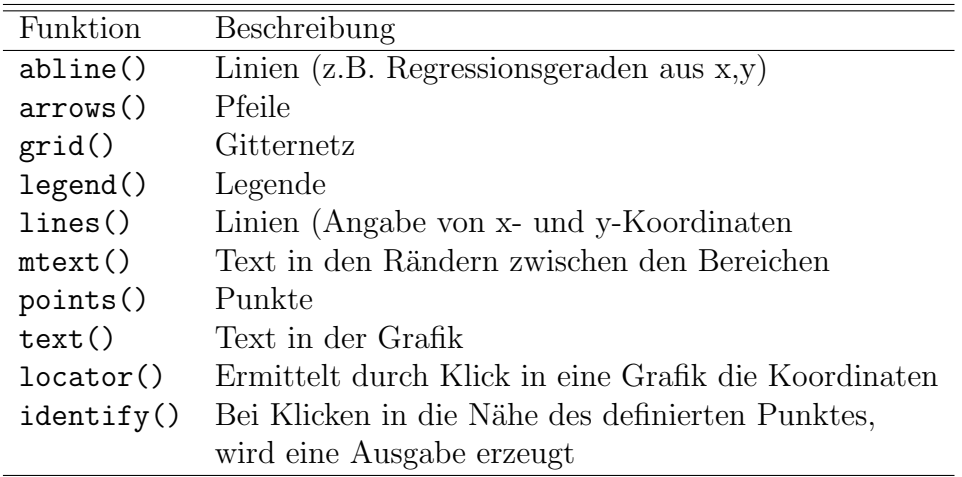

### <span id="page-14-0"></span>6 Mathematische Beschriftung

Oft ist es von Nutzen, Grafiken mit mathmatischen Symbolen und/ oder griechischen Buchstaben zu ergänzen. Dafür kann man die Funktion expression() verwenden.

```
> plot(1:10, 1:10)
> text(4, 9, expression(hat(beta) == (X^t * X)^{-1} * X^t * y))
> text(4, 8.4, "expression(hat(beta) == (X^t * X)^{-1} * X^t * y)", cex = .8)
> text(4, 7, expression(bar(x) == sum(frac(x[i], n), i==1, n)))> text(4, 6.4, "expression(bar(x) == sum(frac(x[i], n), i==1, n))", cex = .8)
> text(8, 5, expression(paste(frac(1, sigma*sqrt(2*pi)), " ",
+ plain(e)<sup>2</sup>frac(-(x-mu)^2,2*sigma^2)), cex = 1.2)
```
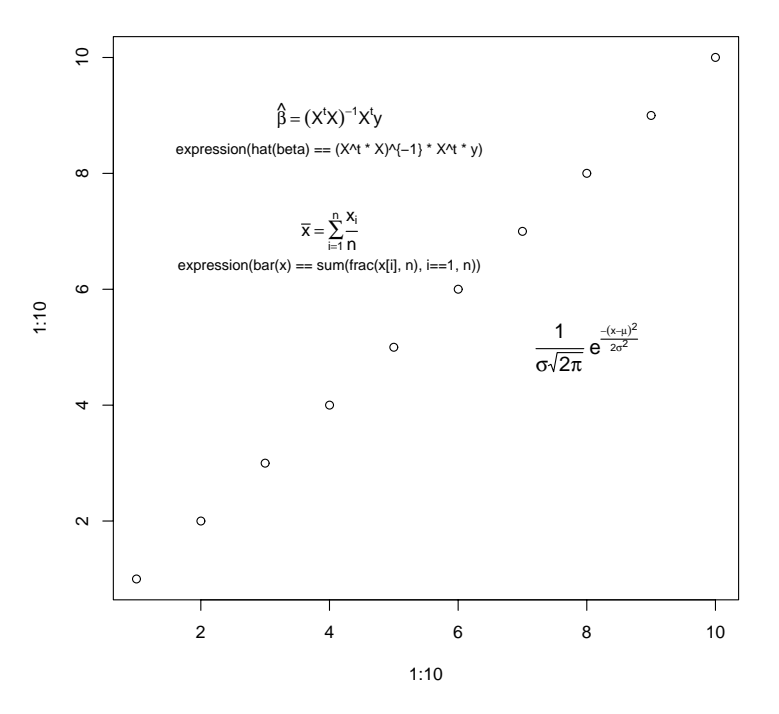

Eine Liste aller Optionen findet man unter

#### > ?plotmath

## Praxis

- 1. Erstellen Sie wiederum eine Grafik (Streudiagramm) mit den beiden Variablen Einkommen und Alter. Beschriften Sie die Achsen.
- 2. Zeichnen Sie die Regressionsgerade ein.
- 3. Zeichnen Sie außerdem einen Punkt in die Grafik ein, der deutlich zu erkennen ist.
- 4. Beschriften Sie diesen Punkt mit Der springende Punkt.
- 5. Lesen Sie den Datensatz allison 2.sav ein.
- 6. Erzeugen Sie für Männer und Frauen getrennte Boxplots zum Einkommen in einem Device. Beschriften Sie die Abbildungen mit Legende und uberschrift. ¨
- 7. Erstellen Sie 4 Bildungsgruppen und erzeugen Sie pro Gruppe ein Streudiagramm für Einkommen und Alter.
- 8. Zeichnen Sie die Regressionsgerade ein. Beschriften Sie die Gerade mit der entsprechenden Funktion ( $y = a + bx$ ).
- 9. Heben Sie die Grafiken farblich hervor.

# <span id="page-17-0"></span>7 Dynamische und Interaktive Grafiken

Einen Einblick in die Möglichkeiten erhält man mit den Beispielen im Paket rgl.

```
> library(rgl)
> example(surface3d)
> example(plot3d)
```
Weitere illustrative Beispiel findet man im Paket iplots.

```
> library(MASS)
> data(Cars93)
> attach(Cars93)
> ibar(Cylinders)
```

```
> iplot(EngineSize, Horsepower)
```

```
> subs <- iset.selected()
```
> iabline(lm(Horsepower ~ EngineSize,

```
> subset=subs))
```